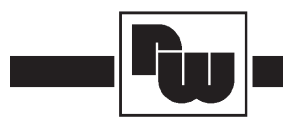

# **WACHENDORF** PROZESSTECHNIK GMBH & CO KG Industriestrasse 7 · D-65366 Geisenheim Tel.: 06722/9965-0 - Fax: 06722/9965-43 Internet web site: www.wachendorff.de

Betriebsanleitung für **Vorwahlzähler C48C**

Version: 2.00

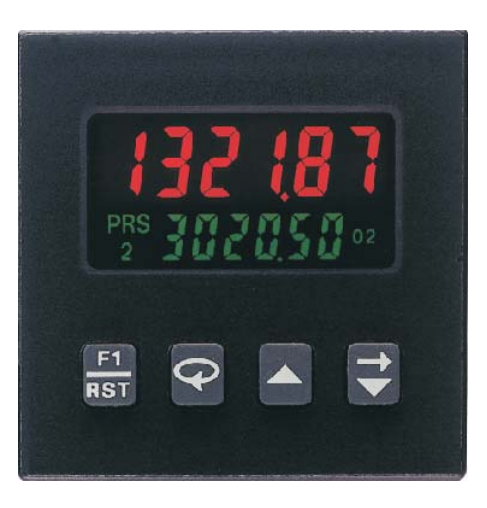

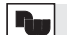

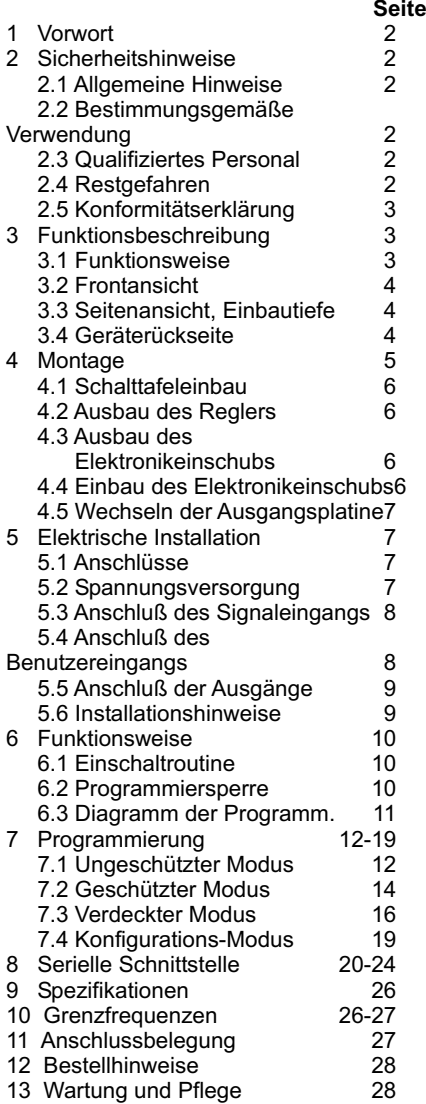

 $\Gamma_{\rm cr}$ 

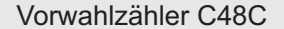

# **Notizen:**

# **1 Vorwort**

### Verehrter Kunde!

Wir bedanken uns für Ihre Entscheidung ein Produkt unseres Hauses einzusetzen undgratulieren Ihnen zu diesem Entschluß. Die Vorwahlzähler der Serie C48C könnenvor Ort für unterschiedliche Anwendungen programmiert werden. Um die Funktionsvielfalt dieses Gerätes für Sie optimal zu nutzen, bitten wir Sie folgendes zu beachten:

**Jede Person, die mit der Inbetriebnahme oder Bedienung dieses Gerätes beauftragt ist, muß die Betriebsanleitung und insbesondere die Sicherheitshinweisegelesen und verstanden haben!**

# **2 Sicherheitshinweise**

### **2.1 Allgemeine Hinweise**

Zur Gewährleistung eines sicheren Betriebes darf das Gerät nur nach denAngaben in der Betriebsanleitung betrieben werden. Bei der Verwendung sind zusätzlich die für den jeweiligen Anwendungsfall erforderlichen Rechts- und Sicherheitsvorschriften zu beachten. Sinngemäß gilt dies auch bei Verwendung von Zubehör.

#### **2.2 Bestimmungsgemäße Verwendung**

Der Vorwahlzähler C48C erfasst Impulse bis 12,4 kHz und bietet 18 verschiedene Zählerbetriebsarten wie z.B. Vorwärtszähler, Vorwärts -/ Rückwärtszähler oder Phasendiskriminator, wodurch die unterschiedlichsten Anwendungen realisiert werden können. Gleichzeitig verarbeitet er programmierte Vorwahlen. Jeder darüber hinausgehende Gebrauch gilt als nicht bestimmungsgemäß.

Ein Gerät der Serie C48C darf nicht als alleiniges Mittel zur Abwendung gefährlicher Zustände an Maschinen und Anlagen eingesetzt werden. Maschinen und Anlagen müssen so konstruiert werden, daß fehlerhafte Zustände nicht zu einer für das Bedienpersonal gefährlichen Situation führen können (z.B. durch unabhängige Grenzwertschalter, mechanische Verriegelung, etc.).

#### **2.3 Qualifiziertes Personal**

Die Geräte der Serie C48C dürfen nur von qualifiziertem Personal, ausschließlich entsprechend der technischen Daten verwendet werden.

Qualifiziertes Personal sind Personen, die mit der Aufstellung, Montage, Inbetriebnahme und Betrieb dieses Gerätes vertraut sind und die über eine ihrer Tätigkeit entsprechenden Qualifikation verfügen.

## **2.4 Restgefahren**

Die Geräte der Serie C48C entsprechen dem Stand der Technik und sind betriebssicher. Von dem Gerät können Restgefahren ausgehen, wenn es von ungeschultem Personal unsachgemäß eingesetzt und bedient wird.

In dieser Anleitung wird auf Restgefahren mit dem folgenden Symbol hingewiesen:

Dieses Symbol weist darauf hin, daß 11 Dieses Symbol und der Sicherheitshinweise Gefahren für Menschen bis zur schweren Körperverletzung oder Tod und/oder die Möglichkeit von Sachschäden besteht.

#### **2.5 Konformitätserklärung**

Das Gerät entspricht der EN 50081-2 und darf nur im Industriebereich eingesetzt werden. Die Konformitätserklärung liegt bei uns aus. Sie können diese gerne beziehen. Rufen Sie einfach an.

# **3 Beschreibung**

## **3.1 Funktionsweise**

Der C48C ist ein programmierbarer Vorwahlzähler oder Stapelzähler, der für den Anschluss aller handelsüblicher Sensoren konzipiert ist. Je nach Modell können bis zu 3 Vorwahlen eingestellt werden. Der C48C hat ein 2-zeiliges 7 Segment-Display und zeigt je nach Programmierung unterschiedliche Prozesswerte an. Der C48C kann frei skaliert und somit an diegestellten Anforderungen angepasst werden.

Optional ist der C48C auch mit einer RS485- Schnittstelle ausgerüstet. Zur einfachen Programmierung gibt es eine spezielle Windows-Software.

**Vorwahlzähler (C48CS, C48CD)** Der Vorwahlzähler addiert oder subtrahiert die Impulse, die am Eingang anliegen und zeigt diesen Wert im oberen Display an. Wird eine Vorwahl (unteres Display) erreicht, wird der entsprechende Ausgang aktiviert und eine Rückstellung auf einen Start-Ist-Wert oder auf Null durchgeführt. Dies geschieht entweder automatisch oder

#### **Stapelzähler (C48CB)**

manuell.

Zusätzlich zu der Funktionsweise des Vorwahlzählers besitzt der C48CB einen Stapelzähler/Totalisator. Der Stapelzähler addiert die Anzahl der durchlaufenenProzesse, der Totalisator alle Impulse die am Eingang anliegen bis eine Rückstellung erfolgt.

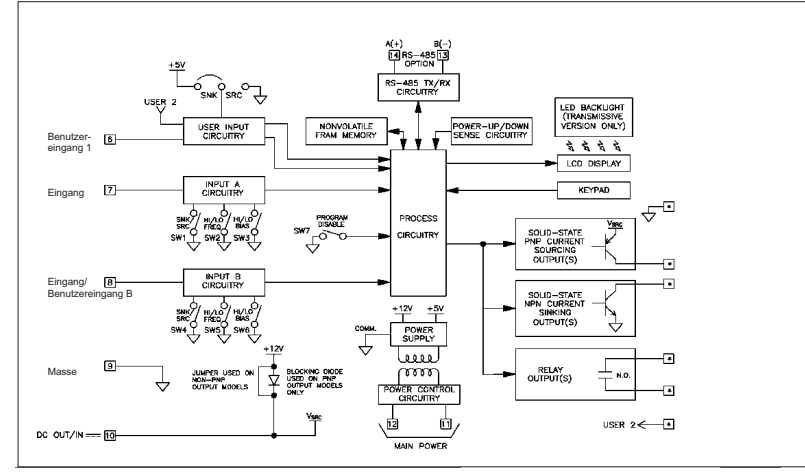

#### **Bild 3.1** Blockdiagramm

(Die Klemmennummerierung variieren je nach Gerätetyp.)

# **12 Bestellhinweise**

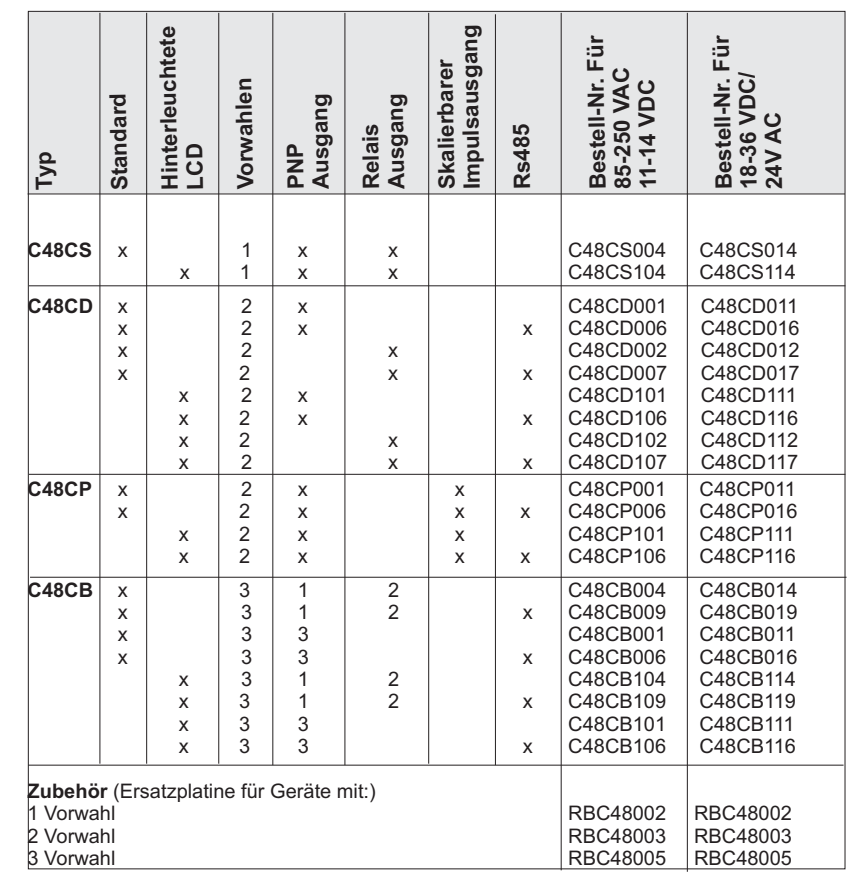

# **13 Wartung und Pflege**

Das Gerät braucht bei sachgerechter Verwendung und Behandlung nicht gewartet werden.

Zur Reinigung des Displays nur weiche Tücher mit etwas Seifenwasser bzw. MildemHausspülmittel verwenden.

Scharfe Putz- und Lösungsmittel vermeiden!

Ru

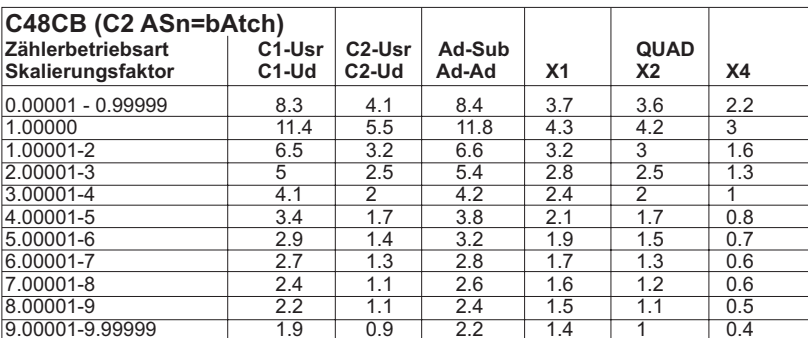

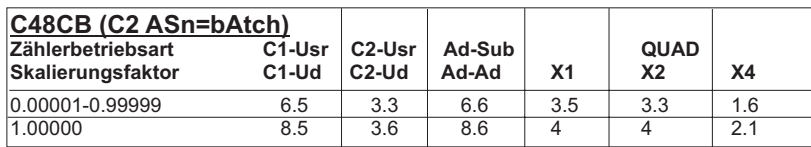

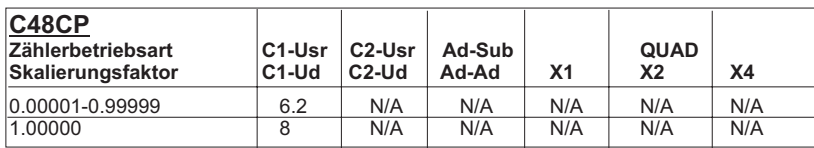

# **11 Anschlussbelegung**

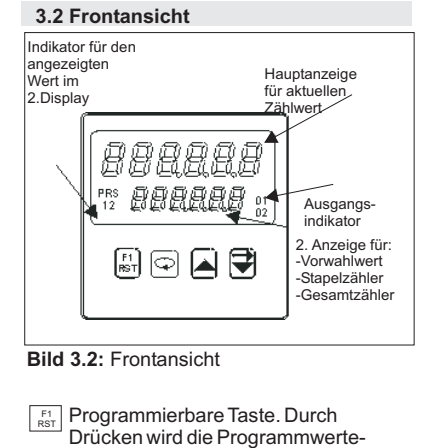

- funktion ausgeführt (auch Resetfunktion).
- Funktionstaste, um in das Programmiermenü zu gelangen, für Wertveränderungen und Parameterauswahl.
- Funktionstaste für dieAuswahl der verschiedenen Optionen während der Programmierung. Bei Eingabe eines Zahlenwertes im Programmiermodus kann im digitalen Modus die angewählte Ziffer erhöht werden. Im rollierendenAnzeigemodus wird der Zählerwert erhöht. Im Betriebszustandkönnen die Werte im 2.Display verändert werden. Um digitalen Modus werden die einzelnen Ziffern angewählt. Im rollierenden
	- Anzeigemodus wird der Zahlenwert verkleinert. Im Betriebszustand können die Werte
	- Im 2.Display verändert werden.

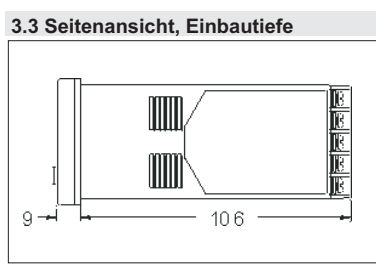

**Bild 3.3:** Seitenansicht

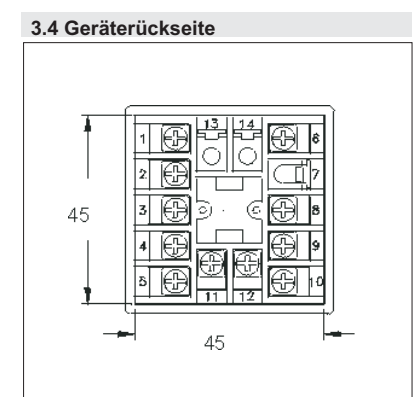

**Bild 3.4:** Geräterückseite

R.

# **4 Montage**

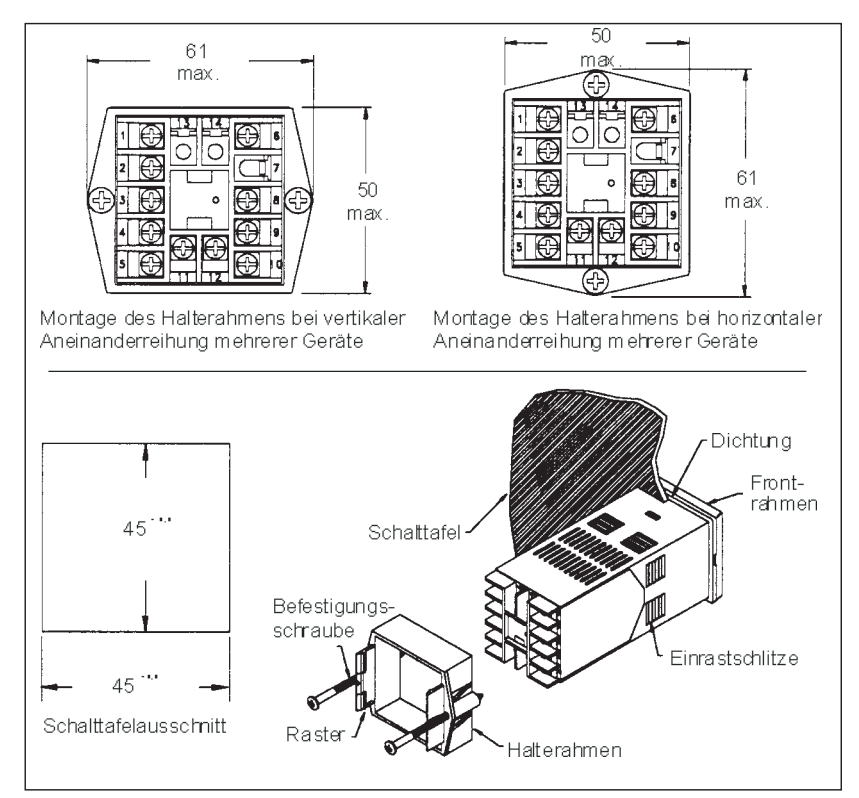

#### **Bild 4.1:** Schalttafeleinbau

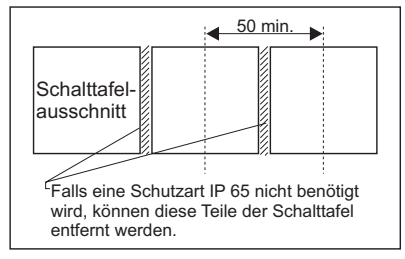

**Bild 4.2:** Horizontale Aneinanderreihung

Der Vorwahlzähler C48C wurde so konstruiert, daß sowohl horizontal als auch vertikal mehrere Geräte aneinandergereiht werden können (siehe Bild 4.1). Falls die Geräte vertikal aneinandergereiht werden, muß der Halterahmen so montiert werden, daß sich die Befestigungsschrauben seitlich am Gerät befinden. Sollen die Geräte horizontal aneinandergereiht werden, müssen sich die Befestigungsschrauben oben und unten befinden. Die Abstände dereinzelnen Schalttafelausschnitte sind ausBild 4.2 ersichtlich.

**Elektromagnetische Verträglichkeit CE konform:** -Störaussendung: EN 50 081-2 -Störfestigkeit: EN 50 082-2.

**Zulassungen:** UL-Zulassung (Underwriters Laboratories) für die USAund Kanada.

**Gewicht**: ca. 170 g.

**Lieferumfang:** Gerät, Befestigungsmaterial, Dichtung, Betriebsanleitung.

**Zubehör:** Ersatzplatinen, Schnittstellenwandler RS232/RS485.

**Hersteller:**Red Lion Controls,USA

# **10 Grenzfrequenzen**

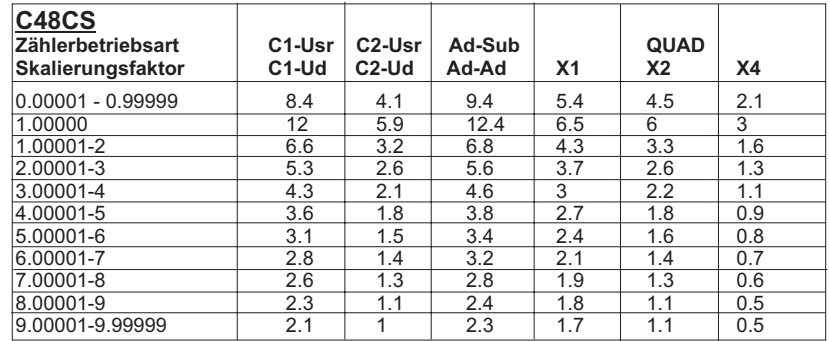

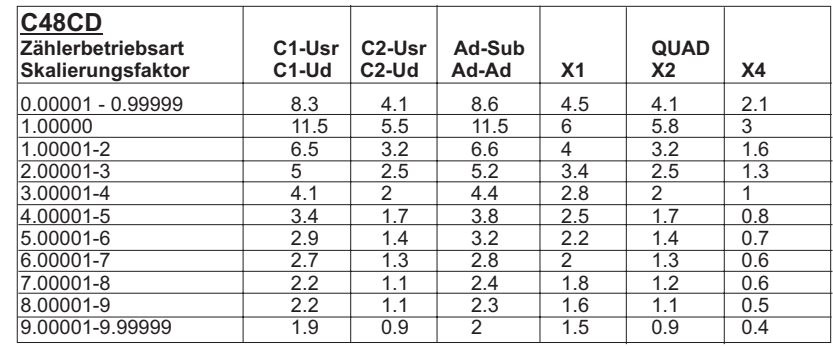

# **9 Spezifikationen**

**Anzeige:** 2 <sup>x</sup> 6-stellige Standard- oder rot/grün hintergrundbeleuchtete LCD. Obere Anzeige 7,5 mm und untere Anzeige 5 mm hoch. Indikatoren: PRS, 1, 2, 3, O1, O2, O3 für den Schalzustand der Ausgänge und die Identifikation der Vorwahlen.

**Tasten:** Mit 4 Tasten wird das Gerät Programmiert und bedient.

- $\boxed{\bigcirc}$  Aktiviert Programmiermodus, Quittierungstaste für Werteingaben, "Scroll-Taste" für mögliche Eingaben.
- **F1 Programmierbare Funktionstaste/** Reset
- $\blacksquare$ Aktiviert Eingabemöglichkeit für Skalierfaktor, Vorwahlwerte, etc. und dient zur Weitergabe.
- Im digitalen Modus werden die  $\Rightarrow$ einzelnen Ziffern angewählt. Im rollierendenAnzeigemodus wird der Zahlenwert verkleinert. Im Betriebszustand können die Werte im2. Display verändert werden.

Alle Tasten lassen sich selektiv sperren.

**Eingänge A <sup>+</sup> B:** Die Sensoreingänge können über DIP-Schalter an alle handelsüblichen Sensoren (inkrementale Drehgeber, CMOS, TTL, Permanentmagnet, NPN, PNP, max. 28 V) angepaßt werden.

**Max. Eingangsfrequenz:** 12,4 kHz, von Faktor und Programmierung abhängig. (Siehe Tabellen max. Eingangsfrequenz S27-28)

**Datensicherung:** EEPROM speichert alle Programmparameter und Zählwerte.

#### **Skalierbarer Impulsausgang (Option):**

Frei skalierbare Ausgangsfrequenz in Abhängigkeit der Eingangsfrequenz. Skalierfaktor: 0,00001 - 1.0000

#### **Abmessungen:**

B 50mm <sup>x</sup> H 50mm <sup>x</sup> T 106mm. Schalttafelausschnitt DIN B45 <sup>x</sup> H 45 mm.

**Benutzereingang 1 und 2:** Die 2 Benutzereingänge können über Taster, Schalter, Relais oder NPN-schaltende Transistoren wahlweise gegen Masse oder V+ aktiviert werden. (Einstellung ü. Jumper) Benutzereing. 2 nicht bei Stapelzähler mit Relais.

# **Ausgänge:**

Transistor: PNP-OC I<sub>src</sub> = 100mA  $V_{\circ H}$  = 12 VDC +/-15% (bei Spannungsversorgung über C48C); V<sub>oH</sub> = 13...30 VDC (bei externer Spannungsversorgung). Relais: Schließer, 250 VAC/ 30VDC/ 3A, 100.000 Schaltzyklen Wischsignalzeit: 0,01 - 99,99 sek.

**Programmierung:** Die Programmierung und Bedienung erfolgt menügeführt über die Fronttasten. Bei Geräten mit einer seriellen Schnittstelle kann auch die Windows-Software RLCPro verwendet werden.

**RS 485 (Option):** 32 Geräte vernetzbar, Baudrate: 1200-9600,Adressen: 0-99, Format: 10 Bit, 1 Startbit, 7 o. 8 Datenbits, 1 oder keine Paritätsbit und 1 Stopbit. Parität: Odd, Even oder keine.

#### **Spannungsversorgung:**

C48CXX0X: 85-250 VAC, 9 VA max. 11- 14VDC. C48CXX1X: 18-36 VDC; 5, 0 W/24 VAC (10%)

## **Sensorversorgung:**

12VDC (+/-15%) / 100 mA

**Schutzart:** Von vorne strahlwasserfest und staubdicht nach IP 65.

**Gehäuse:**Flamm- und kratzfester schwarzerKunststoff. Gehäuse wird an Schalttafel montiert. Frontseite kann herausgezogen werden. Geräte können direkt aneinandermontiert werden.

Anschluß: max. 14 Schraubklemmen.

**Umgebungstemperatur:** Betrieb: 0....+50°C, Lager: -40....+70°C.

ähnlichem kommt.

**Montageanleitung**

Gerät entfernen.

schnitt schieben.

weiterschieben läßt.

schädigt werden kann! Das Gerät ist nun fertig montiert.

sein!

咚

schnitt sitzt.

reinigen.

schieben.

1. Schalttafelausschnitt nach angegebenen Maßen anfertigen, entgraten und fettfrei

2. Halterahmen und Pappmanschette vom

3. Dichtung von hinten bis zur Kante des Einschubrahmens über das Gerät

4. Gerät von der Frontseite durch den Aus-

6. Abwechselnd beide Schrauben langsam anziehen, bis das Gerät fest im Aus-

Schrauben nicht zu fest anziehen, da sonst das Gerät oder die Schalttafel be-

**4.2 Ausbau des Vorwahlzählers**

Um den Zähler aus der Schalttafel auszubauen, lösen Sie zuerst die Befestigungsschrauben. Schieben Sie dann flache Schraubendreher an beiden Seiten zwischen den Halterahmen und das Gerät und lösen Sie den Halterahmen aus den Einrastschlitzen. Schieben Sie das Gerät kann nunvon hinten durch den Schalttafelausschnitt.

Bei der Montage des Gerätes muß der Elektronikeinschub eingebaut

5. Gerät von vorne festhalten und Halterahmen von hinten über das Gerät schieben, bis er einrastet und sich nicht mehr

# **4.3 Ausbau des Elektronikeinschubs**

A Montieren Sie dem Groot Suitestern<br>
entfernt wie möglich von Wärme-Montieren Sie den C48C so weit  $\bigwedge$ Bevor Sie den Elektronikeinschub herausziehen, muß die Spannungsquellen und achten Sie darauf, daß er versorgung und alle anderen unter nicht in direkten Kontakt mit ätzendenSpannung stehenden Leitungen ab- Flüssigkeiten, heißem Dampf oder geklemmt werden!

> Setzen Sie einen passenden Schraubendreher in die Nut an der Seite desEinschubrahmens. Drehen Sie ihn langsam, bis sich der Elektronikeinschub aus demRahmen löst und ziehen ihn vorsichtig heraus (siehe Bild 4.3).

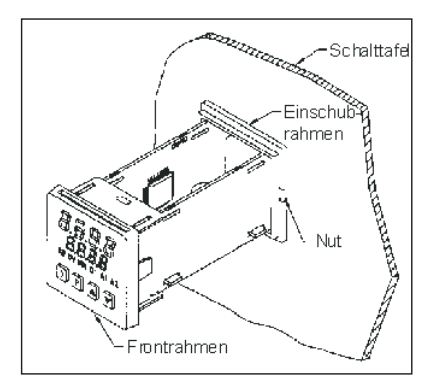

**Bild 4.3:** Aus- bzw. Einbau des Einschubs

Achten Sie darauf, daß Sie beim Ausbau des Elektronikeinschubs geerdet bzw. potentialfrei sind, da elektrostatische Ladungen die Elektronik des Reglers beschädigen können. Der Elektronikeinschub darf nur am Frontrahmen oder am Platinenrandberührt werden.

#### **4.4 Einbau des Elektronikeinschubs**

Zum Einbau des Elektronikeinschubsschieben Sie ihn vorsichtig in das Gehäuse, bis er einrastet.

## 25

 $\mathbf{P}_{\text{int}}$ 

# Vorwahlzähler C48C

## **4.5 Wechseln der Ausgangsplatine**

Die Ausgangsplatine des C48 ist auswechselbar. Um die Ausgangsplatine auszuwechseln, gehen Sie bitte wie folgt vor:

- 1. Ziehen Sie den Elektronikeinschub aus dem Gehäuse (siehe Bild 4.3).
- 2. Ziehen Sie die Platinenhalterungen etwas auseinander und lösen Sie die Platinen vom Display.
- 3. Wechseln Sie dieAusgangsplatine.
- 4. Setzen Sie die Platinen wieder in die Halterungen.Achten Sie darauf, daß der Display-Anschluß und derAnschluß der Ausgangsplatine jeweils korrekt angeschlossen ist.

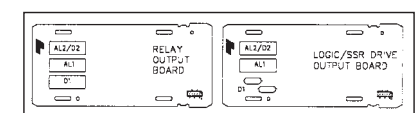

**Bild 4.4:** Ausgangsplatinen

咚 Vergewissern Sie sich, daß Sie beim Austausch einer alten Ausgangsplatine den gleichen Typ verwenden!

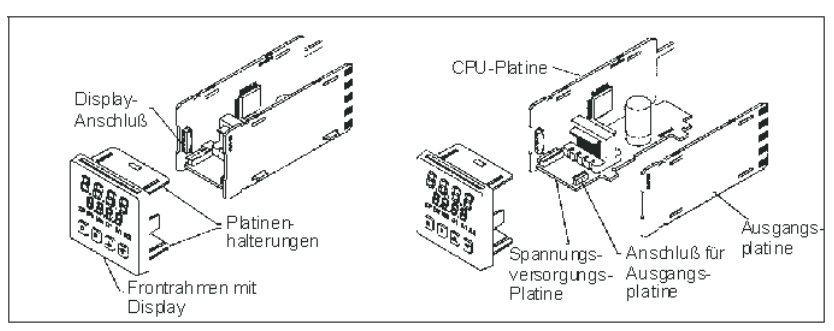

Bild 4.5: Ausweichseln der Ausgangsplatinen

# **5 Elektrische Installation**

## **5.1 Anschlüsse**

Die Anschlüsse befinden sich auf der Rückseite des Geräts. Die Belegung ist auf dem Aufkleber, seitlich am Gehäuse ersichtlich. Um das Gerät anzuschließen, gehen Sie bitte wie folgt vor:

- 1. JeweiligesAnschlußkabel auf ca. 6 mm abisolieren. Flexibles Kabel verzinnenbzw. mitAderendhülse versehen.
- 2. Kabelende in Klemme einführen undSchraube festziehen, bis das Kabel festgeklemmt ist.

## **5.2 Spannungsversorgung**

#### **5.2.1 AC-Versionen**

**5.2.1.1AC-Spannungsversorgung**

Der Anschluß der Spannungsversorgung erfolgt an den Klemmen 11 und 12. Die Spannung muß im Bereich 85 VAC bis 265 VAC; 48 bis 62 Hz, 8 VAmax. liegen.

咚 Um den Einfluß elektromagnetischer Störfelder zu verringern, sollte die Versorgungsspannung möglichst "sauber" sein. Die Spannung sollte nicht aus einem Stromkreis stammen, in dem sich Kontakte, Schütze, Relais, Motoren, Maschinen, usw. befinden.

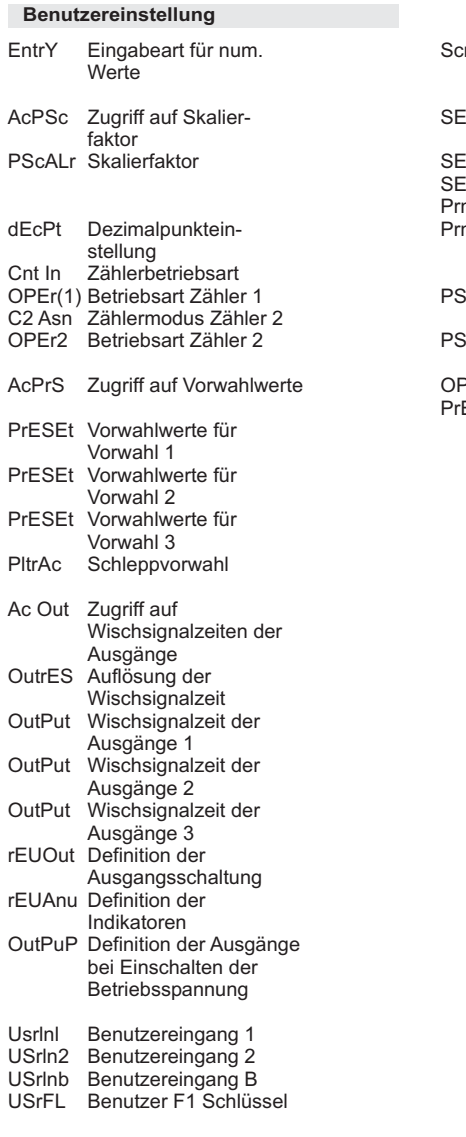

CodEDefinition des**Zugriffcodes** 

## roll SErESt Schnittstellparameter SErAdr Geräteadresse SErAbr PrnOPt Druckeroptionen PrnrSt Rückstellung der Zähler PScOAt Teilfaktor für PScLEn Impulslänge am OPEr Betriebsart Zähler PrESEt Vorwahlwerte für AutomatischerAnzeigewechsel Übertragungsformat nach Übertragung Impulsausgang Impulsausgang Vorwahl 1

 $\overline{\mathbf{R}}$ 

# Vorwahlzähler C48C

#### **Werkseinstellung**

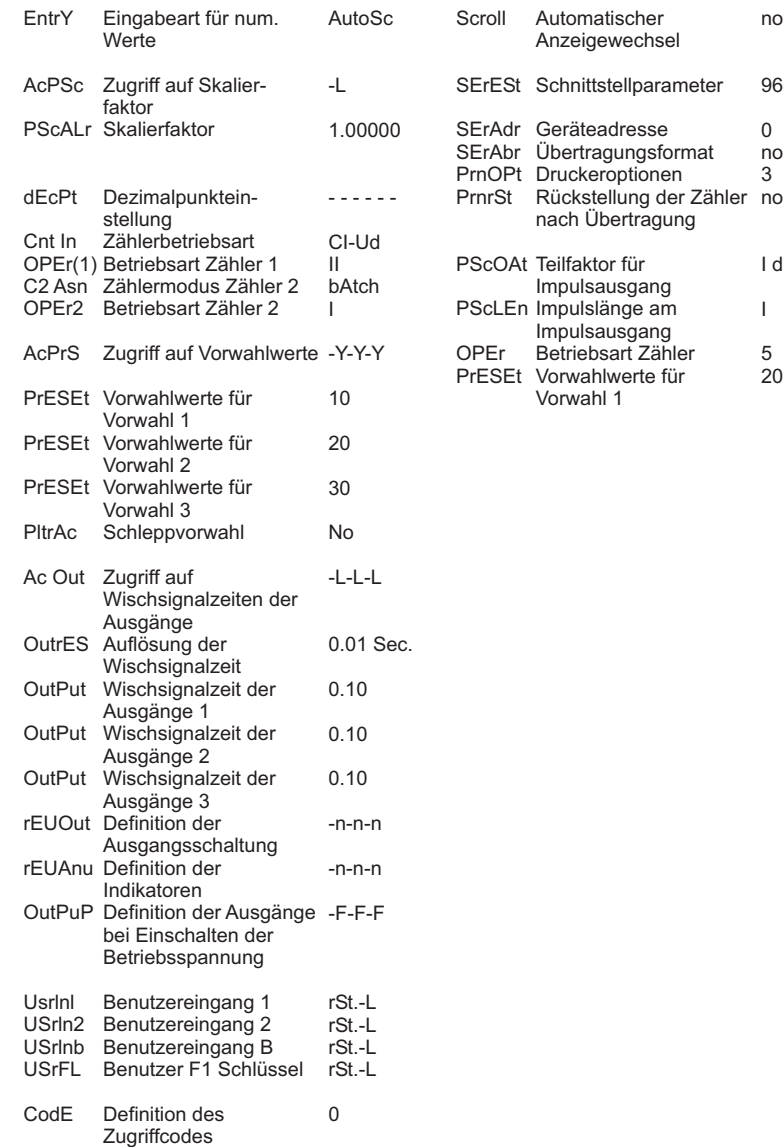

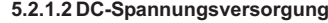

(Nur Geräte ohne NPN-Ausgänge) Der Anschluß der Spannungsversorgung erfolgt an den Klemmen 9 und 10 (COMM und DC OUT/IN). Die Spannung muß im Bereich von 11 bis 14 VDC bei max. 150 mAliegen.

## **5.2.2 DC-Versionen**

no

96n 0no3

I d,9 I520

 $\mathbf{I}$ 

 Der Anschluss der Spannungsversorgung erfolgt in den Klemmen 11 (DC+) und 12 (DC-). Die Spannung muss im Bereich von 18-36 VDC bei max. 150 mAliegen

## **5.3 Anschluß des Signaleingangs**

Die Signaleingänge haben einen gemeinsamen Masseanschluß (COMM). Zur Anpassung an die verschiedenen Sensoren müssen die DIP-Schalter im Gerät eingestellt werden.

- **Eingang A**<br>DIP-1: SNK: Interner 7,8 kOhm Pull-Up-Widerstand für Sensoren mit NPN-Ausgang SNK: Interner 3,9 kOhm Pulldown Widerstand für Sensoren mit PNP-Ausgang DIP-2: HI FRQ: Betrieb o. Internen Filter LO FRQ: Bedämpfung auf max. 50 Hz Eingangsfrequenz zur Beseitigung von Kontaktprellen. DIP-3: HI BIAS: Triggerniveau: V<sub>⊩</sub>= 5,5 V  $max.; V_{\mu}=7,5 V$  min.
	- LO BIAS: Triggerniveau:  $V_{\parallel}$ = 1,5 V  $max.; V_{\text{H}} = 3,75 V$  min.

# **Eingang B**

DIP-4 - 6: Wie DIP-1 bis 3 DIP-7: PGM.DIS:Aktivieren derProgrammsperre

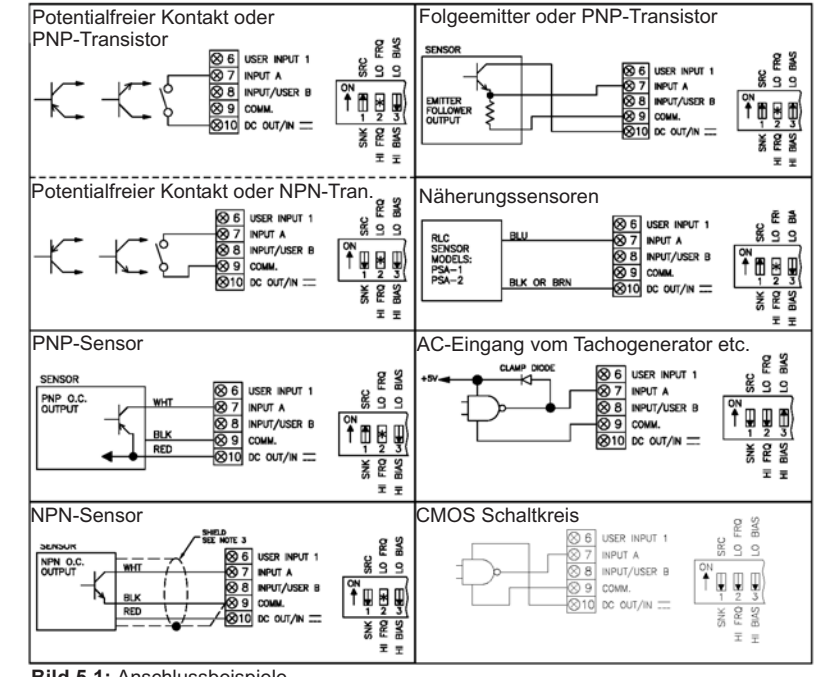

**Bild 5.1:** Anschlussbeispiele

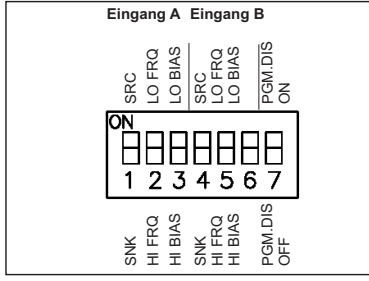

**Bild 5.2:** DIP-Schalter

#### **Hinweise:**

1.Sensorversorgung Für DC (Out/In) +12 VDC @ 100 mA (Innerhalb eines Bereiches von +/- 15%) Die meisten RLC-Sensoren werden sichdiesem Bereich anpassen.

#### 2. Frequenz Selektion (Hoch/Tief)

Der Hoch/Tief-Frequenz-Schalter muß auf "Tief" eingestellt werden, wenn Schaltkontakte benutzt werden, um den Eingangszählimpuls zu entprellen.

Der Tief-Frequenz Modus unterstützt außerdem eine Immunität gegen sehr hohe elektrische Geräuschaufnahmen.

Es wird empfohlen, diesen Modus, wann immer möglich, mit elektrischen Sensorausgängen zu benutzen.

Der Tief-Frequenz-Modus kann mit jedem Typ von Sensorausgängen benutzt werden, solange die Zählimpulsbreite 10 msek. nicht unterschreitet bzw. Zählbereich 50 Hz nicht übersteigt.

3. Wenn ein geschirmtes Kabel benutzt wird, verbinden Sie den Schirm mit der "COMM"(Masse) des Zählers, und lassen Sie es unverbunden am Sensorende.

4. Die Eingänge A und B können Quellimpulse von anderen Stromkreisen, bis zu einem Umfang von +30V annehmen.

Für Spannungen über +30V sollte ein Begrenzungswiderstand und eine Zenerdiode benutzt werden, um die Spannung am Eingang zu begrenzen.

## **5.4 Anschluß des Benutzereingangs**

Die beiden Benutzereingänge können über Taster, Schalter, Relais oder NPNschaltende Transistoren wahlweise gegen Masse oder V+ aktiviert werden. DerBenutzereingang A wird über den Jumper links neben den DIP-Schaltern angepasst. Wird der Eingang B als Benutzereingang verwendet (nur bei einfacher Zählrichtung möglich), erfolgt dieAnpassung ebenso über den Jumper.

rs. Legen Sie nie die Masseanschlüsse mehrerer Geräte auf einen Schalter. Benutzen Sie einen mehrpoligen Schalter oder für jedes Gerät einen eigenen Schalter.

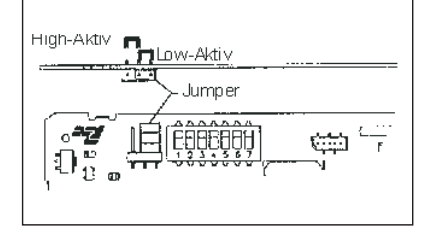

**Bild 5.3:** Benutzereingang für Jumper einstellbar.

#### **5.5 Sensorversorgung**

Der C48 hat eine Sensorversorgung (Klemme 10) mit +12 VDC, 100 mAmax. +/-15%

## **5.6 Installationshinweise**

Obwohl das Gerät einen hohen Schutz gegenüber elektromagnetischen Störungen aufweist, muß die Installation und Kabelverlegung ordnungsgemäß durchgeführt werden, damit in allen Fällen eine elek-tromagnetische Störsicherheit gewährleistet ist.

Beachten Sie die folgenden Installationshinweise. Sie garantieren einen hohen Schutz gegenüber elektromagnetischen Störungen.

## **8.3 Empfangen von Daten**

Daten vom C48 werden übertragen, wenn ein "T" (Übertragungswert) oder ein "P" (Übertragung eines Druckoptionsbefehls)

über die Serielle Schnittstelle zum Gerät geschickt wird, oder wenn ein, für den geforderten Druckbefehl programmierter Benutzereingang, aktiviert wird.

Das C48C wartet etwa <sup>100</sup> msek. mit der Übertragung. Das C48C kann auch Mnemoniks übertragen. Das Format für eine typische Übertragung von Mnemonik-Befehlen wird nun aufgeführt:

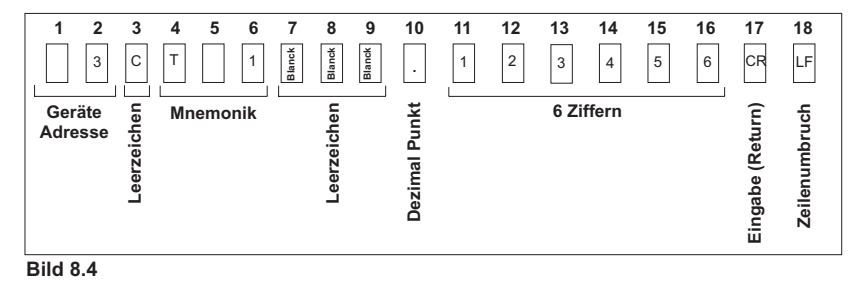

## **Übertragungsfolge**

Als erstes werden die Ziffern der Geräteadresse übertragen, gefolgt von einem Leerzeichen. Die nächsten 3Abschnitte sind die Mnemoniks, gefolgt von 3 oder mehr Leerzeichen. Die Dezimalpunkt Position "schwimmt" innerhalb des Datenfeldes abhängig aktuellen Wert welcher er darstellt. Die nummerischen Daten werden immer ohne einer führende Null eingegeben. Bei einer Wertübertragung oder einem Druckbefehl, wird die oben angegebene Befehlsfolge für jeden einzelnen Block übertragen.

Wenn die Zeit der serielle Schnittstelle abgekürzt ist (SErAbr <sup>=</sup> YES), werden die nummerischen Daten ohne Zeitverzögerung gesendet. Der C48 hat bei einer Druckanforderung oder einem "P" Befehl eine interne Zeitverzögerung von 400 msek.

Wenn Sie das Gerät mit einem Drucker verbinden, ist das Senden von Mnemonik wünschenswert. Beispiele für eine Übertragung finden Sie unten:

## 3 P2 6732.5<CR><LF> Mnemonik gesendet 6732.5<CR><LF> keine Mnemonik gesendet

Die verschiedenen Druckoptionen werden mit einem Drucker oder einem Computer Terminal benutzt. Sie unterstützen die Auswahl der C48 Datenwerte, die gedruckt werden sollen, aber auch nur dann, wenn der Benutzer Eingang, welcher für Druckfunktionen programmiert wurde, aktiviert ist, oder über die serielle Schnittstelle ein "P" (Übertragung der Druck Optionen) Befehl zum C48 gesendet wird.

Druckausdrucke vom C48 mit einer Adresse 1 und den follgenden Druckoptionen sind unten angezeigt:

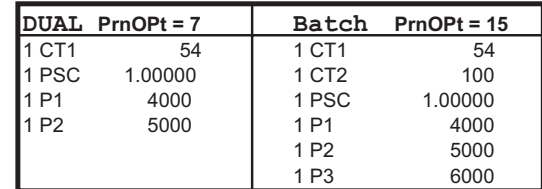

# Vorwahlzähler C48C

- **1.** Die ersten zwei von dreiAbschnitten der Befehlsfolge müssen aus dem Adressenbefehl (N) und der Adressennummer des Geräts bestehen.
- **2.**Der nächsteAbschnitt in der Befehlsfolge ist der aktuelle Befehl den das Gerät ausführt. (P, R, S, T, oder V)
- **3.** Die zum Befehl passende Wertkennung folgt, wobei sie bei einem Druckbefehl nicht notwendig ist.
- **4.** Wenn Sie den Wertveränderungsbefehl benutzen, folgen die nummerischen Daten.
- **5.**Alle Befehle müssen zu Schluß mit einem Stern \* (2AH) terminiert werden. Dies signalisiert dem C48C, dass die Befehlsfolge damit beendet ist.

#### **Nachfolgend finden Sie ein paar Beispiele:**

- **1.**Wechselt auf dem C48C den**Befehlsfolge: N2VA1234\*** voreingestellten Wert 1 auf 123.4 mit derAdresse 2.
- **2.** Übertrage den Zählwert des C48C **Befehlsfolge: N3TE\*** mit derAdresse 3.
- **3.** Stelle denAusgang 1 des C48C mit der **Befehlsfolge: R1\*** Adresse 0 zurück.

Falls ungültige Befehle zum C48C gesendet werden, antwortet das Gerät mit dem Fehlersymbol "E" (45H) mit der Aufforderung den richtigen Befehl zurückzusenden. Wenn Sie Anwendungen in BASIC schreiben wird die Übertragung von Leerzeichen , Return und Zeilenvorschub gehemmt, falls Sie ein Semikolon bei der Druckanweisung benutzen. Das C48C akzeptiert kein Return und Zeilenvorschub als gültige Zeichen.

Wenn eine Wertveränderungs- oder eine Rückstellungsbefehl an den C48 geschickt wird, ist eine bestimmte Zeit (50 msek.) erforderlich damit das Gerät die Daten verarbeiten kann. Die folgenden Diagramme zeigen Ihnen die Zeitverzögerung die benötigt wird.

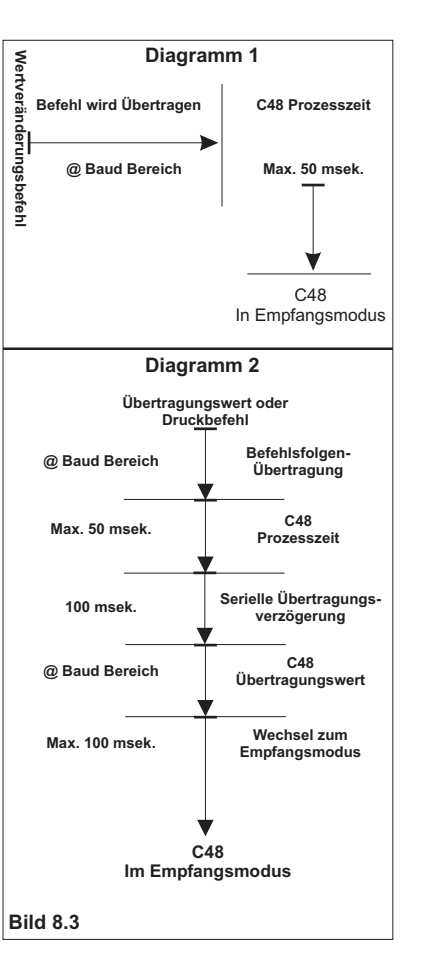

- 1. Das Gerät sollte in einem geerdeten Metallgehäuse (Schaltschrank) eingebaut sein.
- 2. Verwenden Sie für die Signal- und Steuerleitungen abgeschirmtes Kabel. Der Anschlußdraht der Abschirmung sollte so kurz wie möglich sein. Der Anschlußpunkt der Abschirmung hängt von den jeweils vorliegenden Anschlußbedingungen ab:
- a. Verbinden Sie die Abschirmung nur mit der Schalttafel, wenn diese auch geerdet ist.
- b. Verbinden Sie beide Enden der Abschirmung mit Erde, falls die Frequenz der elektrischen Störgeräusche oberhalb von 1 MHz liegt.
- c. Verbinden Sie dieAbschirmung nur auf der C48-Seite mit Masse und isolieren Sie dieandere Seite.
- 2. Verlegen Sie Signal- und Steuerleitungen niemals zusammen mit Net zleitungen, Motorzuleitungen, Zuleitungen von Zylinderspulen, Gleichrichtern, etc. Die Leitungen sollten in leitfähigen, geerdeten Kabelkanälen verlegt werden. Dies gilt besonders bei langen Leitungsstrecken, oder wenn die Leitungen starken Radiowellen durch Rundfunksenderausgesetzt sind.
- 3. Verlegen Sie Signalleitungen innerhalb von Schaltschränken so weit entfernt wie möglich von Schützen, Steuerrelais, Transformatoren und anderen Störquellen.
- 4. Bei sehr starken elektromagnetischen Störungen sollte eine externe Filterung vorgenommen werden. Dies kann durch die Installation von Ferritperlen erreicht werden. Die Perlen sollten für Signal- und Steuerleitungen verwendet, und so nahe wie möglich am Gerät installiert werden. Um eine hohe Störsicherheit zu erreichen, legen Sie mehrere Schleifen durch eine Perle, oder benutzen Sie mehrere Perlen für ein Kabel. Um Störimpulse auf der Spannungsversorgungsleitung zu unterdrücken, sollten Netzfilter installiert werden. Installieren Sie diese nahe derEintrittsstelle der Spannungsversorgungsleitung in den Schaltschrank. Folgende Teile werden zur Unterdrückung elektromagnetischer Störungen empfohlen:

Ferritperlen für Signal-und Steuerleitungen: Fair-Rite # 04431677251(RLC #FCOR0000) TDK # ZCAT3035-1330A

Steward # 28B2029-0A0

Netzfilter für Spannungsversorgung:

Schaffner # FN610-1/07

- (RLC #LFIL0000)
- Schaffner # FN670-1.8/07

Corcom # 1VR3(Beachten Sie bei der Benutzung von Netzfiltern die jeweiligen Hersteller-angaben.)

- 6. Lange Leitungen sind anfälliger für elektromagnetische Störungen als kurze. Halten Sie deshalb die Leitungen so kurz wie möglich.
- 7. Vermeiden Sie das Schalten von induktiven Lasten, bzw. sorgen Sie für eine ausreichende Entstörung.

# **6 Funktionsweise**

## **6.1 Allgemeines**

Der C48 C zeigt alle Informationen über den Zustand der Maschine übersichtlich auf demDisplay. Er ist als Vorwahl- oder Stapelzähler erhältlich. Auf dem Display können z. B. aktueller Zählerwert und Stapel- oder Vorwahlwert gleichzeitig angezeigt werden. Der C48 C bietet 18 verschiedeneZählerbetriebsarten wie z. B. Vorwärtszähler, Vorwärts/Rückwärtszähler oderPhasendiskriminator, wodurch Sie die unterschiedlichsten Anwendungen problemlos realisieren können.

**Eingänge A + B:** Die Sensoreingänge können über DIP-Schalter an alle handelsüblichen Sensoren (inkrementale Drehgeber, CMOS, TTL, Permanentmagnet, NPN, PNP, max. 28 V) angepaßt werden.

# **6.2 Programmiersperre**

Der Benutzereingang kann im Konfigurations-Modus,Abschnitt 1 unter *InPt*als Programmiersperre festgelegt werden *(PLOC).*

Bei aktiver Programmiersperre gelangt man nur in den geschützten Modus. Von dort gelangt man nur über ein Passwort in den ungeschützten Modus.

Bei festgelegtem Passwort 0 erfolgt keine Abfrage des Passwortes.

# Vorwahlzähler C48C

## **6.3 Diagramm der Programmierung**

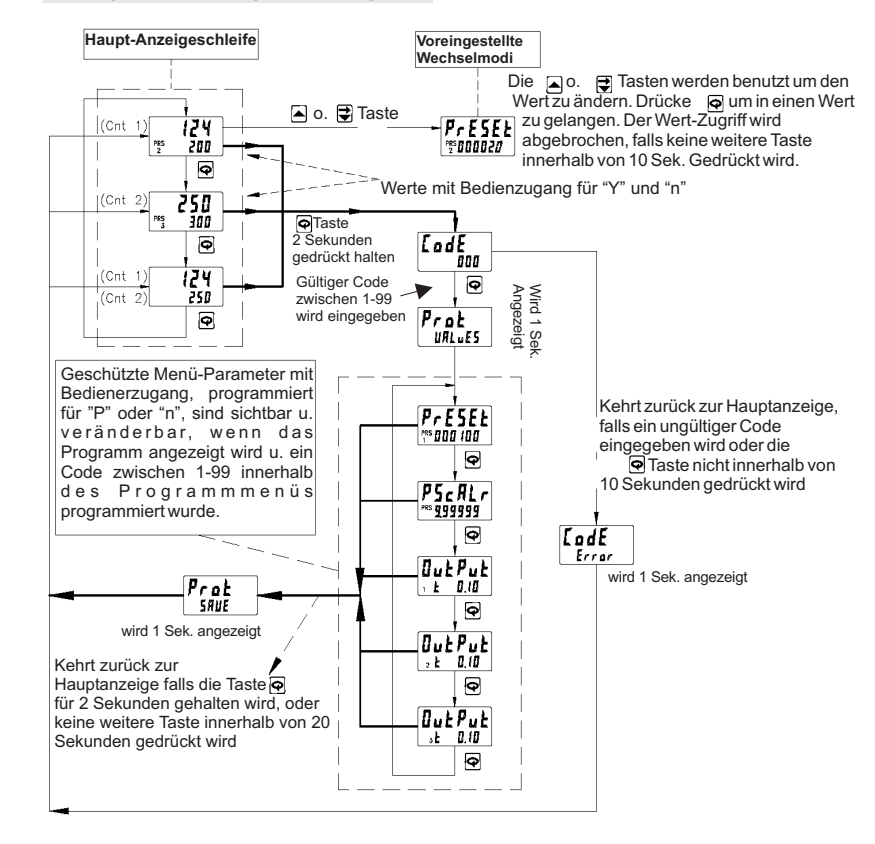

## **8.2 Senden von Befehlen und Daten**

Bevor Sie einen Befehl zum C48C schicken können, muß eine Befehlsfolge konstruiert werden. Die Befehlsfolge kann aus Befehlcodes, Wertkennungen und nummerischen Daten bestehen.

Unten aufgelistet, sind die Befehle und Wertkennungen, die bei einer Kommunikation mit dem C48C benutzt werdenkönnen:

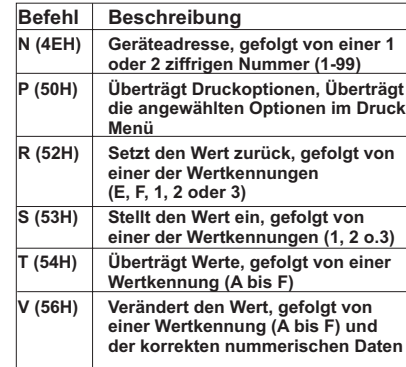

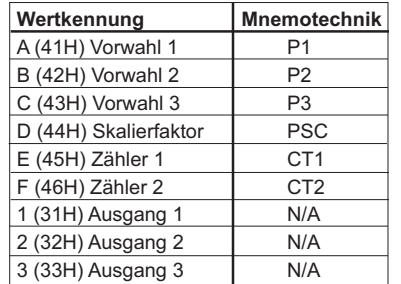

## **Hinweis:**

Andere Befehle, als hier aufgelistet, werden <u>nicht</u> übertragen. Sollten sie doch andere Wertkennungen senden, kann das zu einer falschen Betriebsweise führen.

Der Datenwert benötigt kein Dezimalkomma, da dieses innerhalb des C48C durch die Programmierung an der Frontabdeckung örtlich festgelegt wird.

Das Gerät akzeptiert zwar den Dezimalpunkt interpretiert ihn aber in keiner Weise.

Vorangehende Nullen können eliminiert werden, aber alle schleppende Nullen müssen angezeigt werden.

### **Beispiel:**

Wenn die Voreinstellung 1.0000 gesendet werden muß, kann der Datenwert entweder als 1.0000 oder als 10000 gesendet werden. Wenn eine "1" gesendet wurde, wechselt die Einstellung auf 0.0001.

Der Adressenbefehl wird benutzt, um einen direkten Befehl an ein bestimmtes Gerät auf der seriellen Kommunikationsleitung zu ermöglichen. Wenn die Adresse des Geräts Null sein sollte, benötigt man keinen Adressenbefehl (für Anwendungen, die nur ein Gerät benötigen).

Wenn sie für Ihre Anwendung mehrere Geräte benötigen, ist es empfehlenswert für jedes Gerät eine spezifische <u>nicht-Null</u> Adresse einzurichten (bei gleicher Adresse würde der Befehl zu allen Geräten übertragen werden, was zu einem Systemabsturz führen kann).

In einer Mehrgerätekonfiguration muß ein " "(2AH) gesendet werden, um nach einer **\***Wertübertragung oder einem Druckbefehl an einem bestimmten Gerät, den Eingangspuffer aller Geräte, die am Netz angeschlossen sind zu löschen

(Das Gerät benötigt etwa 50 msek. um das " " umzusetzen). **\***

Die Befehlsfolge des C48C folgt einer bestimmten logischen Sequenz (der C48 folgt keiner Befehlsfolge die nicht dieser Sequenz entspricht), wobei immer nur ein Betrieb über die Befehlsfolge durchgeführt werden kann. Auf der nächsten Seite findenSie die Prozedur, für die Konstruktion einer Befehlsfolge.

# **8 Serielle Schnittstelle**

Die RS485 Schnittstelle ermöglicht das Senden und Empfangen von Daten über eine Zweidrahtleitung. Der Benutzer kann nun von einem entfernten Standort verschiedene Werte überwachen, Werte verändern und Ausgänge zurückstellen. Typische Geräte, die an den C48C angeschlossen werden, sind ein Drucker, ein Bediengerät, Regler oder ein Großrechner.

Das Softwareprogramm (SFC48) für den PC ermöglicht eine einfache Konfiguration der Parameter des Geräts. Diese Einstellungen können auf Diskette für einen späteren Gebrauch gespeichert werden. Eine Online-Hilfe ist im Softwareprogramm enthalten. Die RS485 hat eine gute Störimmunität, so dass sie eine Kommunikation bis zu 1300 Meterermöglicht (Bis zu 32 Geräte können in einer Schleife angeschlossen werden).

Die Geräteadresse kann von 00 bis 99programmiert werden.

## **8.1 Kommunikationsformat**

Der Halbduplex-Kommunikations-Betrieb sendet Daten durch Schalten einesSpannungsimpulses auf die Datenleitung. Durch Überwachen der Level werden Daten empfangen, die mit den gesendeten Codes interpretiert werden.

Nachdem das Gerät einen Übertragenen Befehl oder eine Druckaufforderung empfängt, wartet es 100 msek. bevor es die Daten versendet. Um Daten korrekt zuinterpretieren, müssen sowohl ein identisches Format als auch Baudrate zwischen den beiden kommunizierendenGeräten bestehen.

Die für den C48C wählbaren Formate sind 1 Startbit, 7 oder 8 Datenbits, keine Parität oder 1 Paritätbit (ungerade oder gerade) und ein Stopbit. Die wählbaren Baudraten sind 1200, 2400, 4800 oder 9600 Baud. Bevor Sie die serielle Kommunikation in Betrieb nehmen können, muß das Gerät auf dieselbe Parität und Baudrate des Zubehörs programmiert werden. Zusätzlich sollte die Adressennummer und Druckoptionen bekannt sein.

Bei Benutzung eines Bediengeräts oder eines Großrechners als Anschluß an einem einzelnen Gerät, kann eine Adresse auf Null (00), die Anforderung der Adresseneingabe bei Versenden eines Befehls, entfallen. Wenn mehrere Geräte angeschloßen sein sollten, ist es empfehlenswert, die Zuweisung auf eine eindeutige Nicht-Null Adresse zu legen.

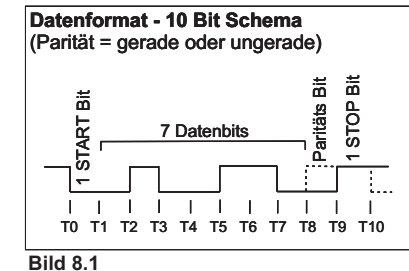

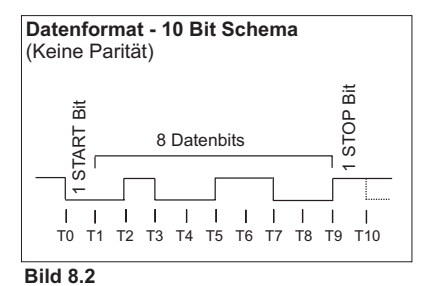

# **7 Programmierung**

## **7.1 Geschützter Modus**

Im geschützten Modus können Vorwahlen, Start-Ist-Werte und Schaltzeiten geändert werden, auch wenn sie im oberen Display nicht sichtbar oder veränderbar sind. Drücken Sie die -Taste für 2 Sekunden und geben anschließend einen vorher von Ihnen in der Programmierung definierten Code (1-99) ein.

Sie können nun die Werte ändern, die Sie mit "P" oder "n" in der Programmierung codiert haben.

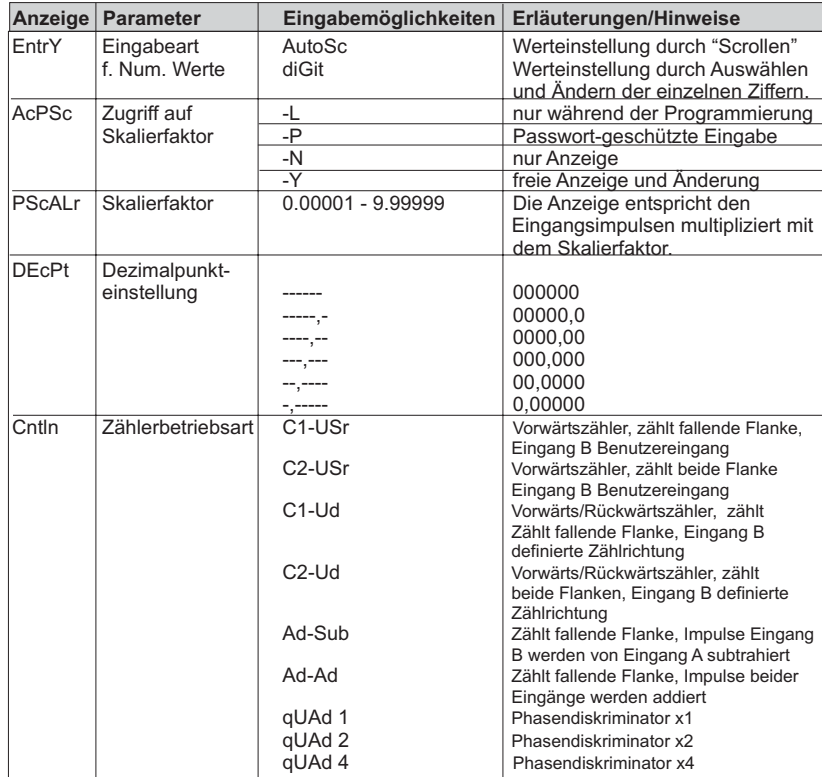

\*Ausschließliche Betriebsarten für Zähler mit Impulsausgang (C48CP)

 $\Gamma_{\text{tot}}$ 

# **OpEr 1- Betriebsart Zähler 1**

 $\overline{\mathbf{R}}$ 

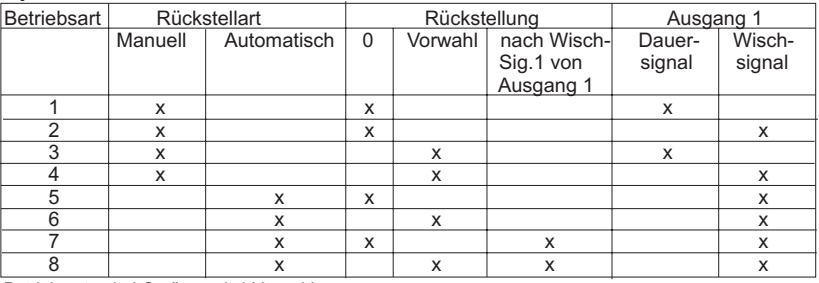

Betriebsarten bei Geräten mit 1 Vorwahl

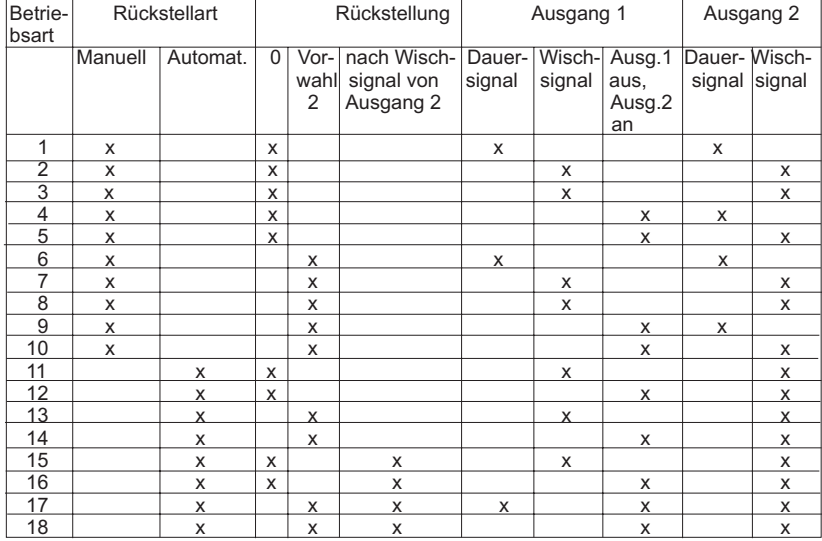

Betriebsarten bei Geräten mit 2 Vorwahlen

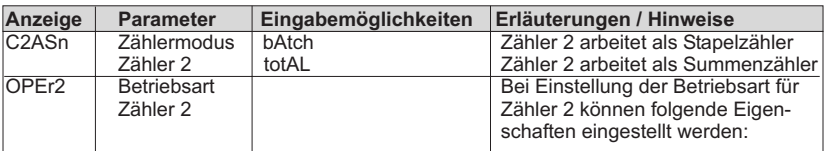

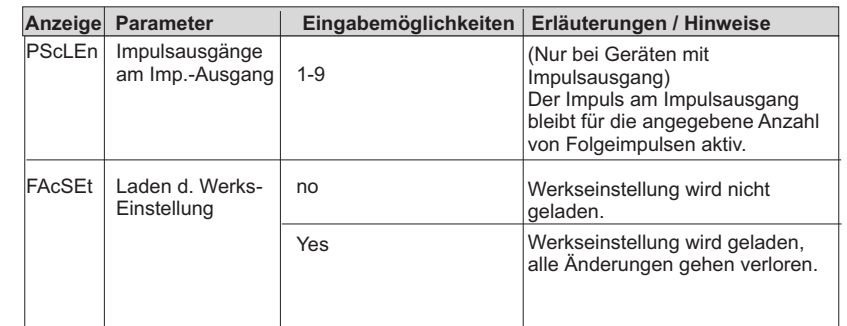

 $\Gamma_{\rm cr}$ 

**R**u

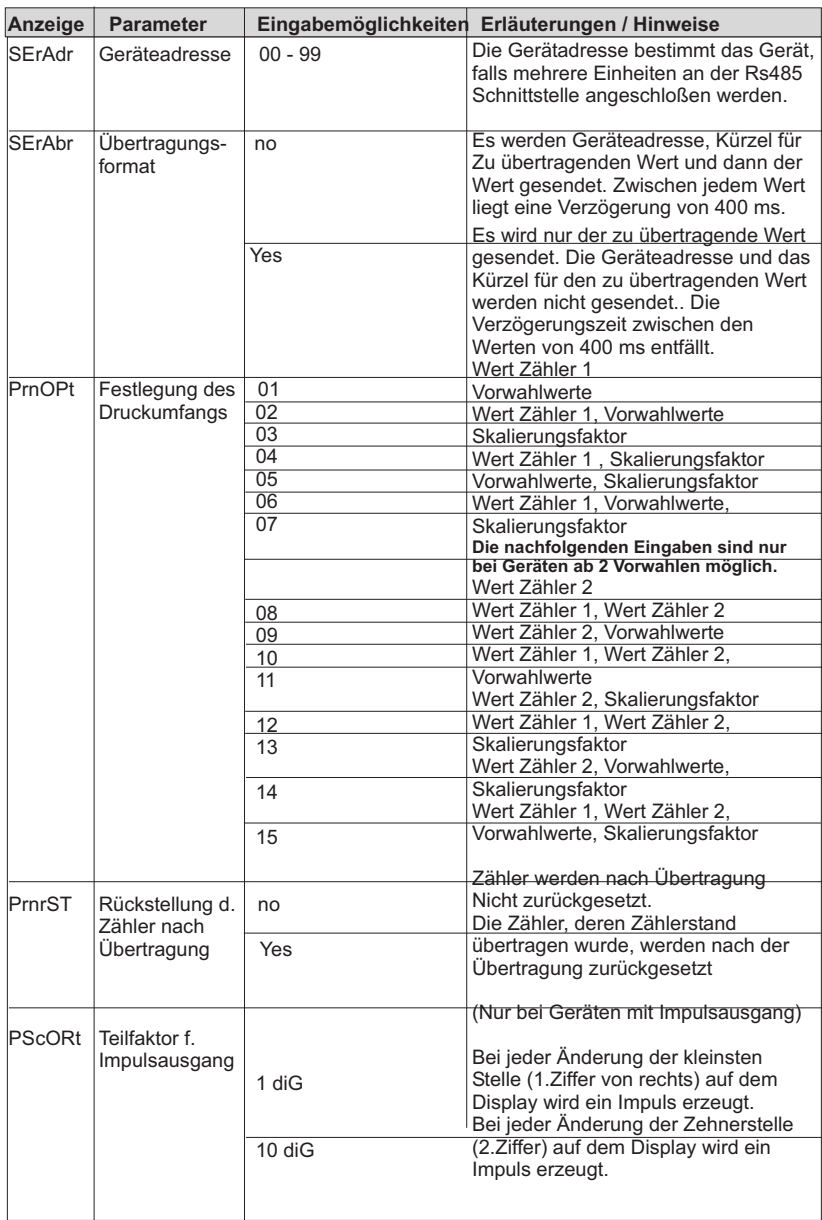

# **OpEr 2- Betriebsart Zähler 2 (nur Stapelzähler)**

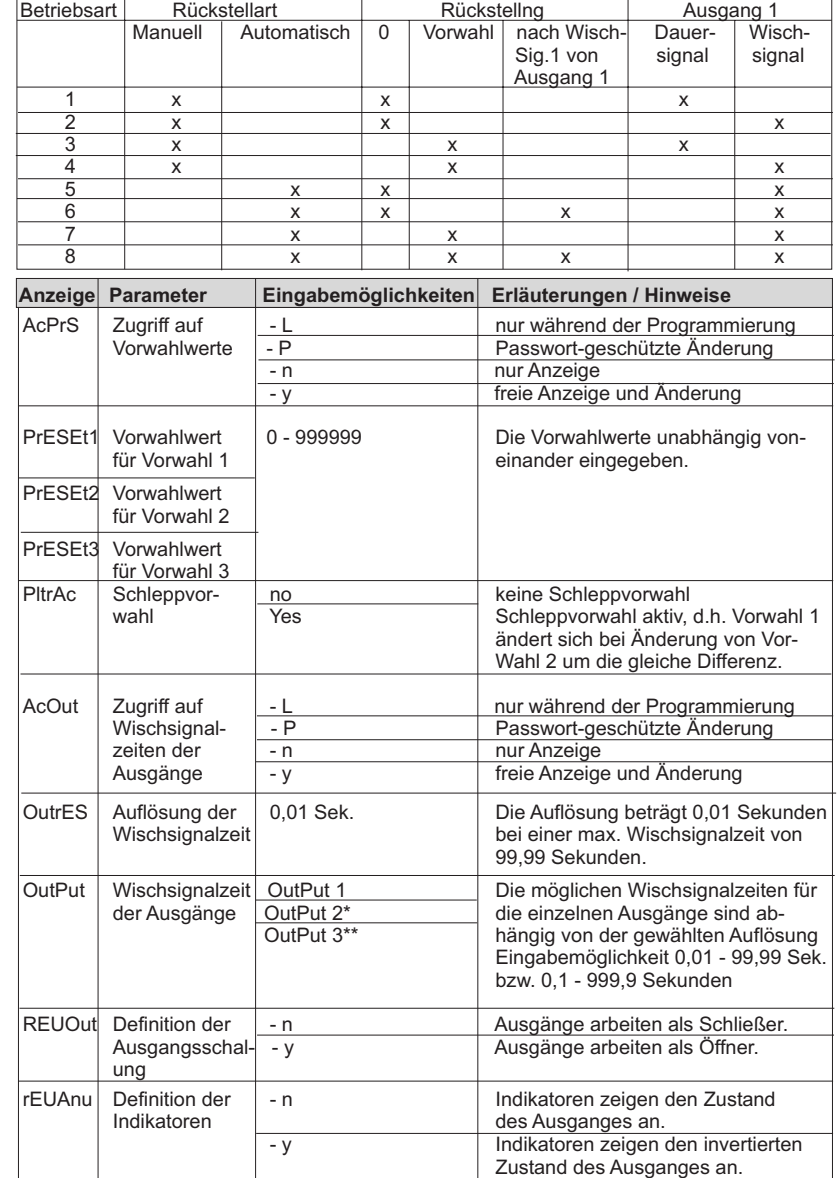

\*Nur ModellreiheC48D \*\*Nur Modellreihe C48B

 $\boxed{\phantom{1}7}$ 

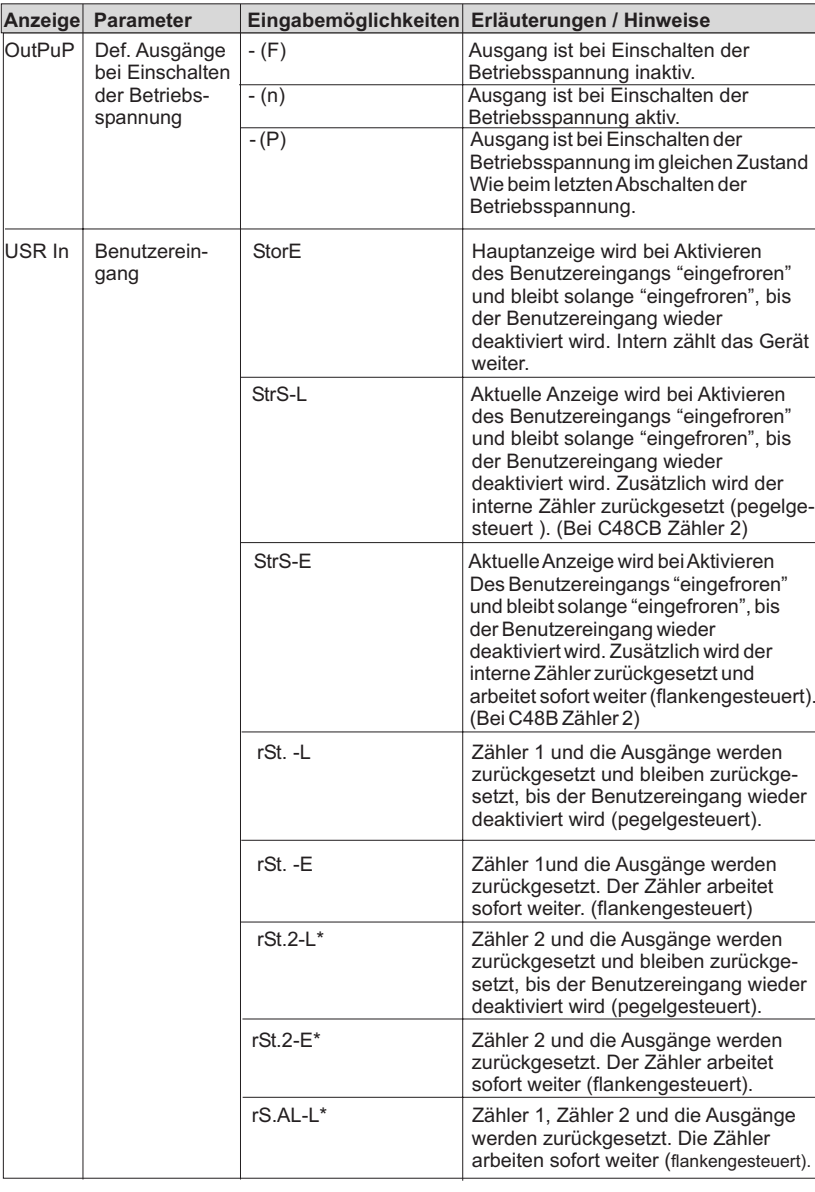

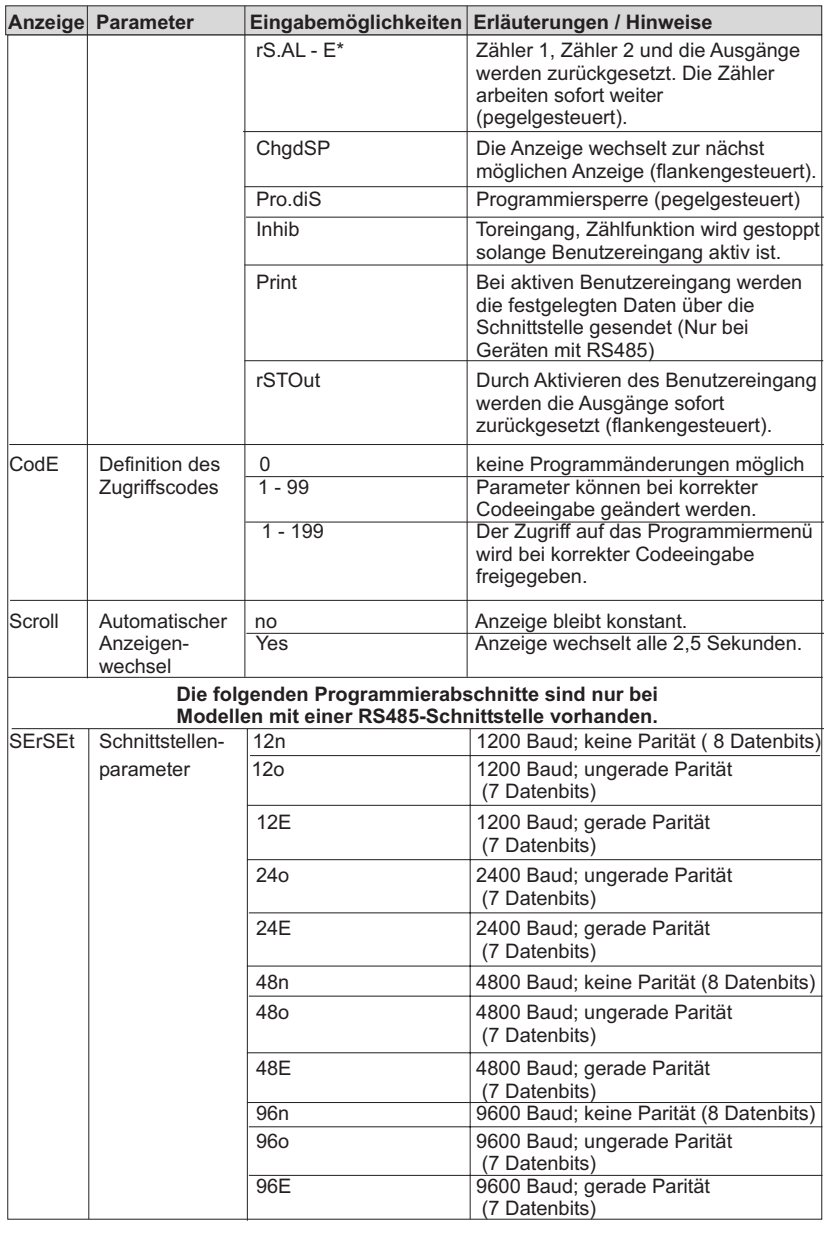

\*Nur Modelle des Typs C48B